# *Registration*

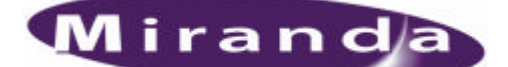

*Oxtel Series Page Builder Software Oxtel Series Page Proofer (QA) Software*

**Thank you for purchasing Oxtel Series software. Getting started is simple and easy. All the instructions you will need are provided below in a few easy steps.** 

#### **To get started you will need:**

- A record of the codes you have purchased (i.e.-PGB0100, PGQ0100)
- A copy of the Page Builder and/or Page Proofer (QA) software, which is available from www.miranda.com
- Software ID from each computer that will be licenced
- Contact details for the user of the software<sup>†</sup>

#### **Software ID**

The *Software ID* is a number that identifies any computer which you would like to licence. Both Page Builder and Page Proofer (QA) software can access this number for you.

Please download & install the appropriate software onto the computer you have purchased a licence for, if you have not already done so. If you have purchased licences for more than one computer, you must install the software onto each of these computers.

Once the software is installed, you can retrieve the *Software ID* for the computer. Once the application is running, click on *HELP>ABOUT* from the menu bar. A box will appear with the *Software ID* and a space to enter a licence. You will return to this screen once registration is complete.

## **STEP 1**

**Please navigate to the registration page on the Miranda website www.miranda.com/pagebuilder and follow the prompts.**

## **STEP 2**

**You will receive, via email, your licence code(s).** 

## **STEP 3**

l

**For each licence, you must run the appropriate application on each computer to be licenced. Once the application is running, click on HELP>ABOUT from the menu bar. The box that appears has a field to enter your licence.**

# **CONGRATULATIONS! You're officially registered!**

*For futher information regarding Page Builder/Page Proofer (QA) please refer to www.miranda.com. For customer support and assistance with any Miranda product, please contact support@miranda.com.* 

<sup>&</sup>lt;sup>†</sup> If you are registering on the user's behalf, it is advisable to be sure the contact details registered will be for the User as this information may be used for software update/patch alerts in future.